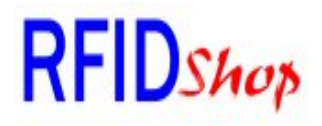

# **MC-T12-RW-232 (SJE343B)**

**Magnetic Card Dual Track 1 & 2 reader / writer with RS232 interface** Program user manual

Make sure connected the reader/writer with PC correctly.

When power up , Green, Yellow & Red LED will be on a few second to do the self test. Self test passed, all LED will be OFF. Self test failed, Red LED will be ON. Then run "SJE" program from the CD software pack.

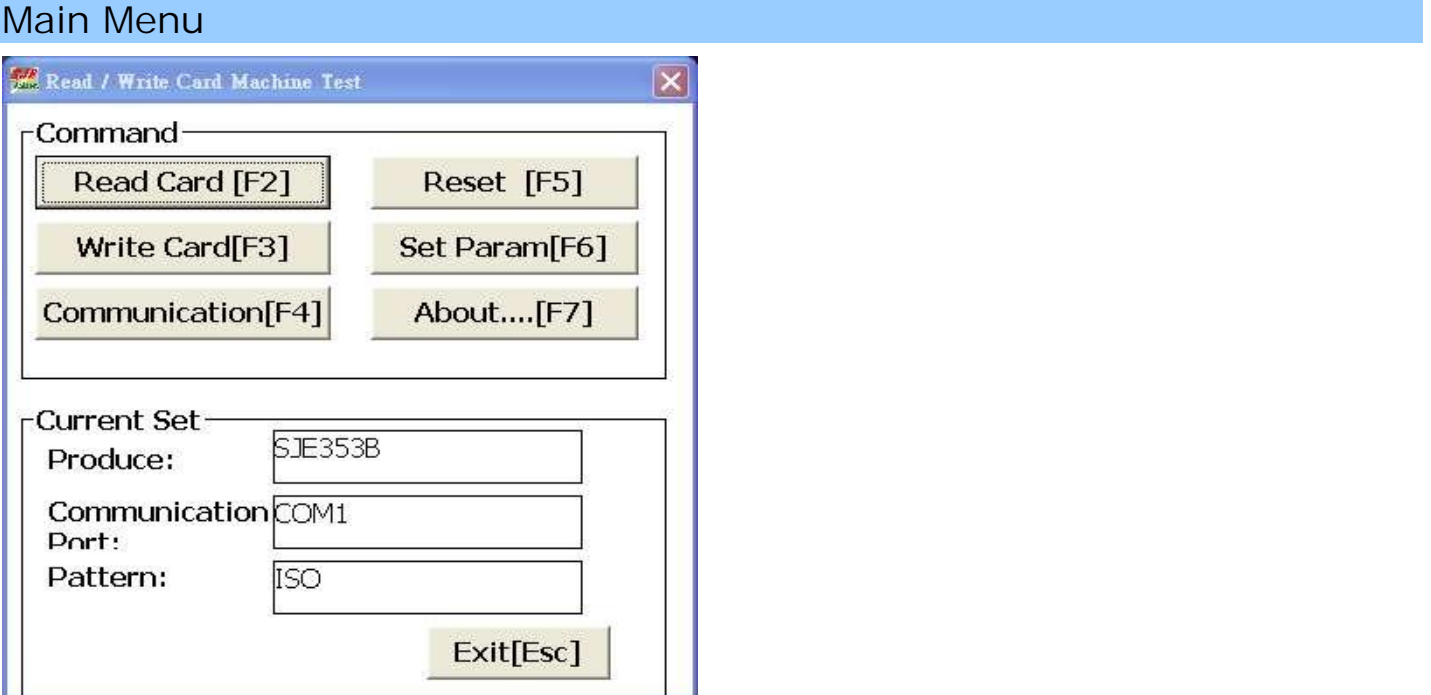

#### Set Parameter [F6]

Select suitable reader/writer part No and com port from the following table .

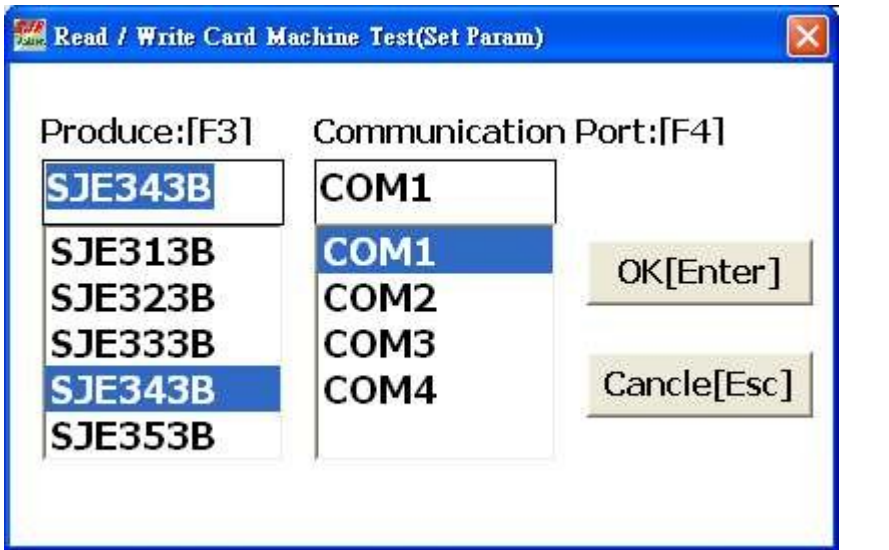

**Reader/Writer part no** SJE313B – single Track 1 SJE323B – single Track 2 SJE333B – single Track 3 SJE343B – dual Track 1 & 2 SJE353B – dual Track 2 & 3 **COM PORT** Support com 1 to com 4

#### communication [F4]

After parameter setting , click on "communication" to test the communication between the writer & PC .

If the communication is OK , the following screen will be shown :

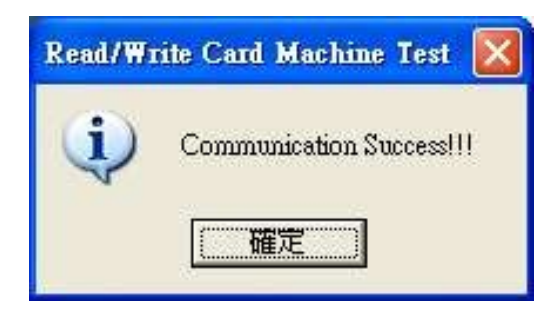

Otherwise the following fail screen will be shown .

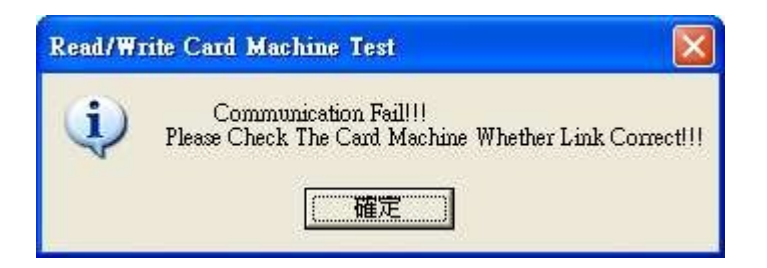

If communication fail , pls click on "reset" and check the com port setting again .

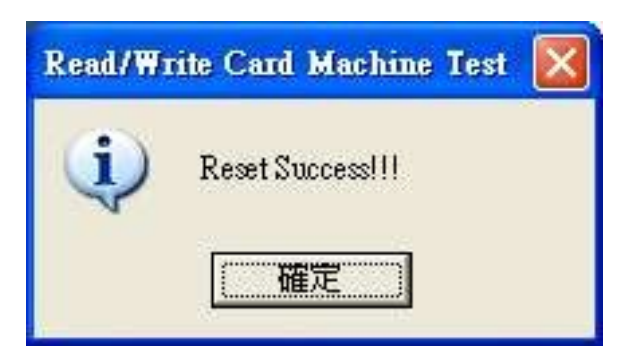

If communication is OK , you can start to read & write operation by the following steps .

#### Read Card Function [F2]

Click on " Read Card" from main menu. Select which track no to read then click on "read". Below is the screen for Track 1 & 2 writer .(Part No : SJE343B).

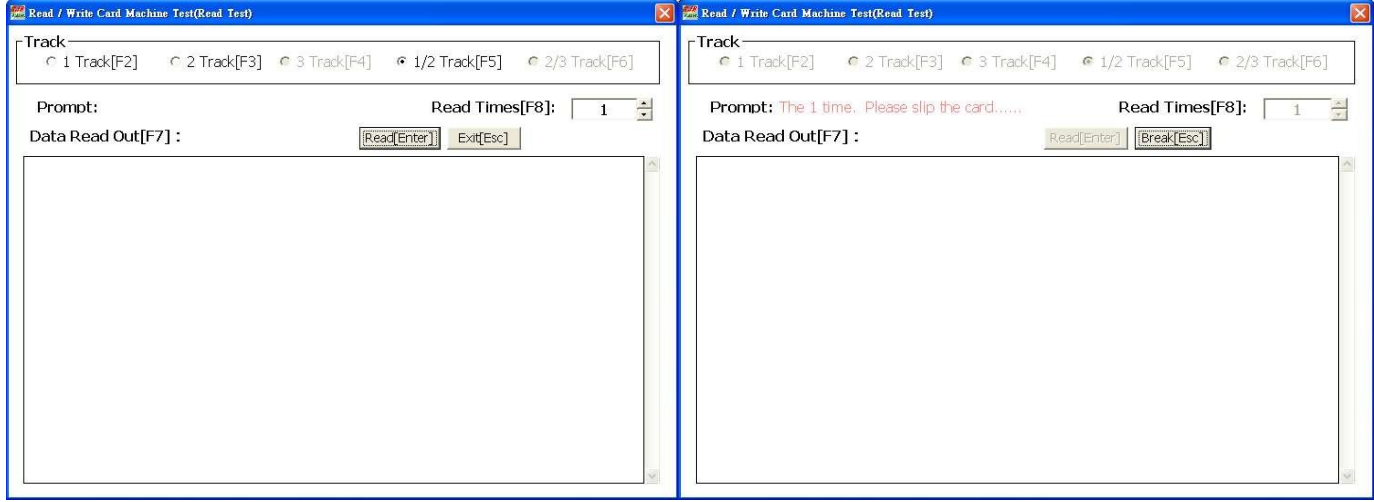

Green LED - ON . Swipe the card , Track 1 & Track 2 data will be read. Read finished - Green LED – OFF . If read error – Red LED – ON.

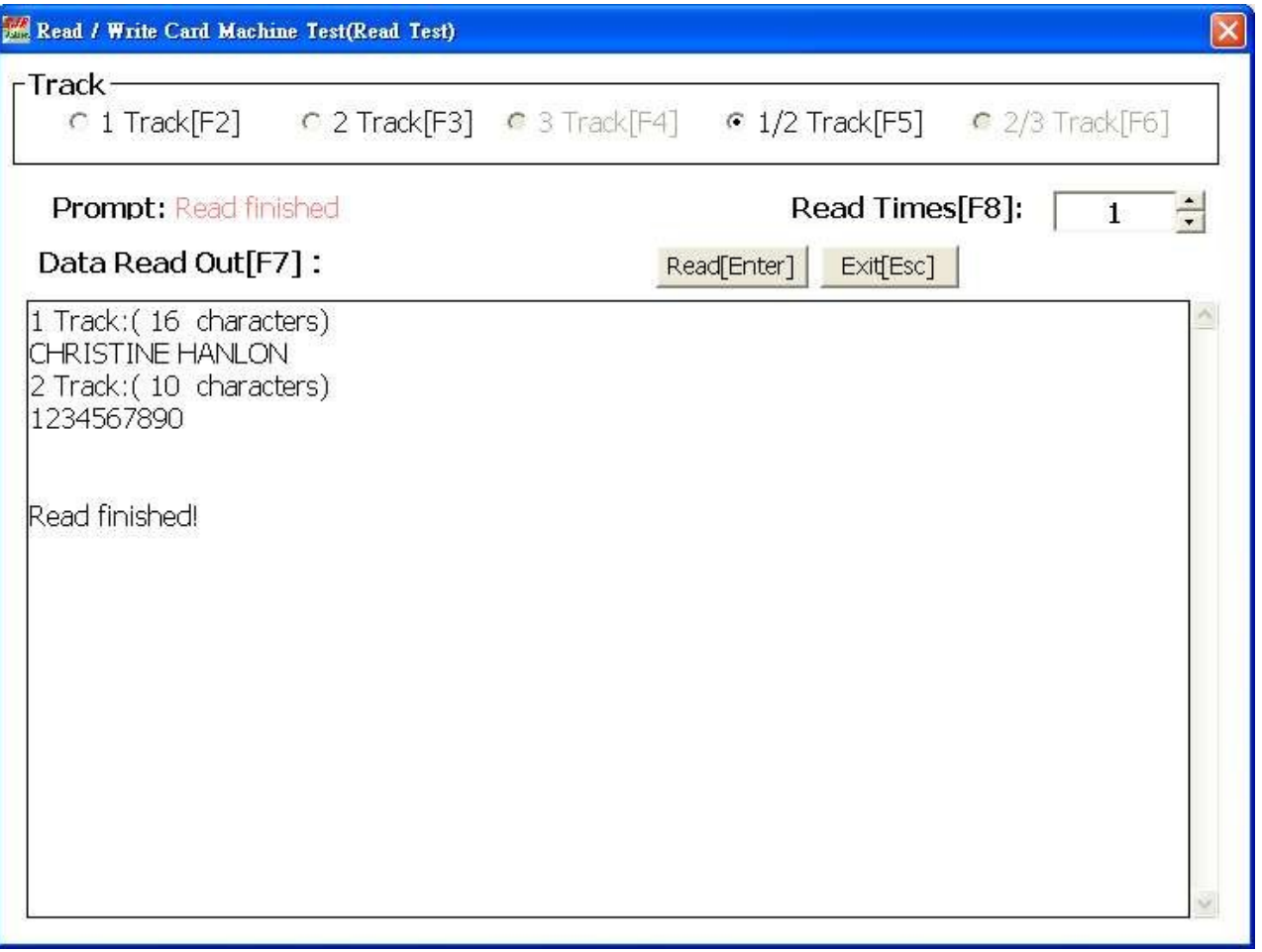

### Write Card Function [F3] - Single write

Click on " Write Card" from the main menu

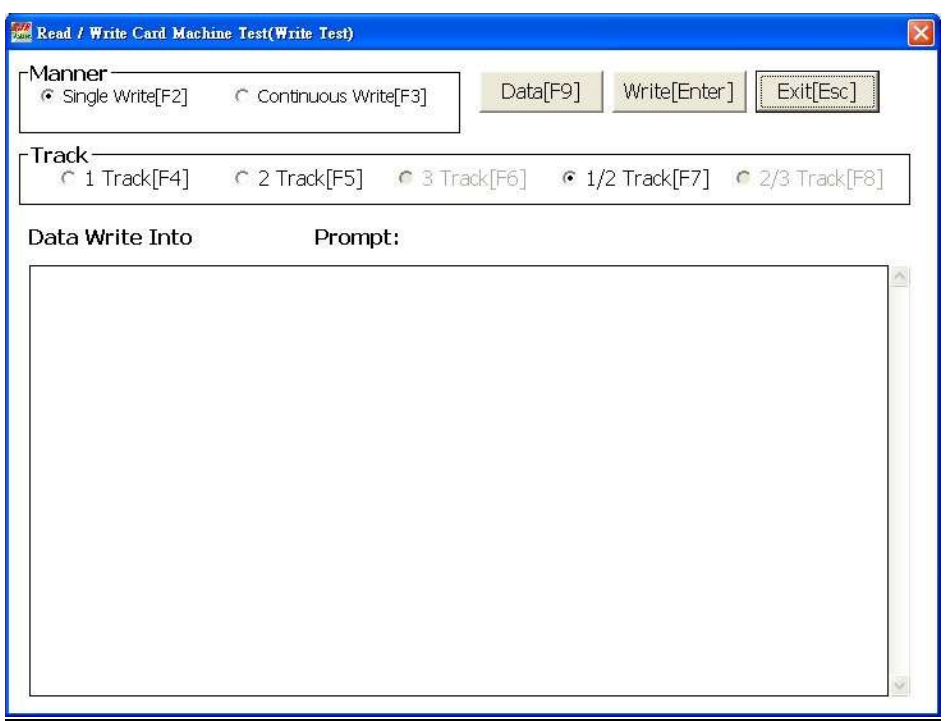

Click on " single write" then click on "Data" .

Input Track 1 & Track 2 data in the windows .

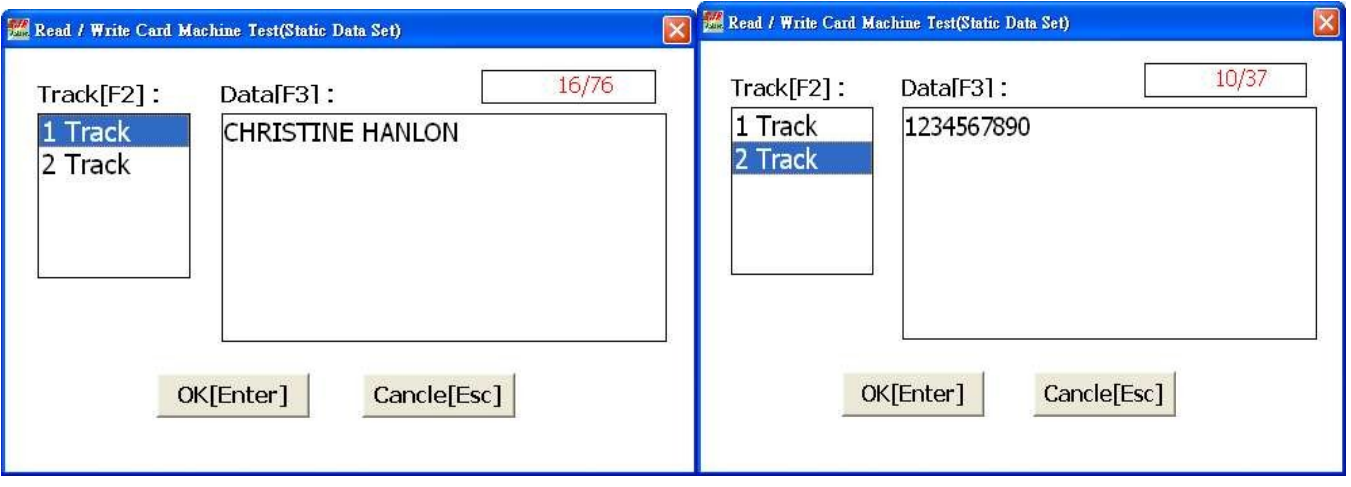

**Max. characters for each track :**

**Track 1 (79 Alphanumeric characters)**

**Only Capital letter can be used for Alphabet input.** 

**Track 2 (37 Numeric characters)** 

Click on " Write" then Yellow LED - ON . Swipe the card through the slot .

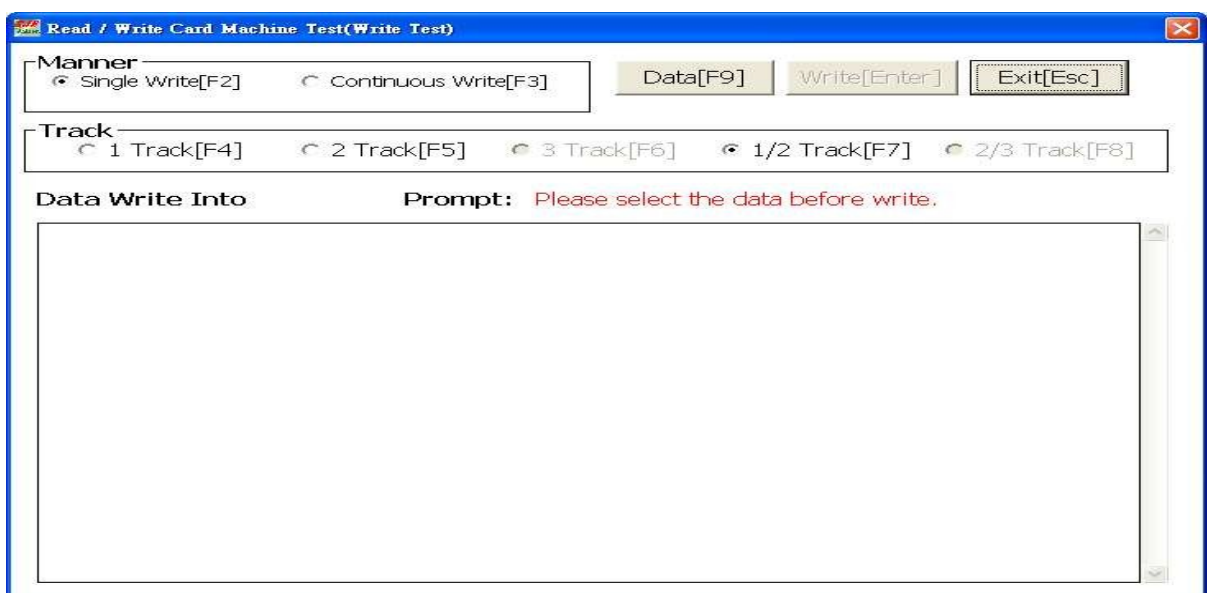

Write card successfully. Yellow LED – OFF. If write error – Red LED – ON .

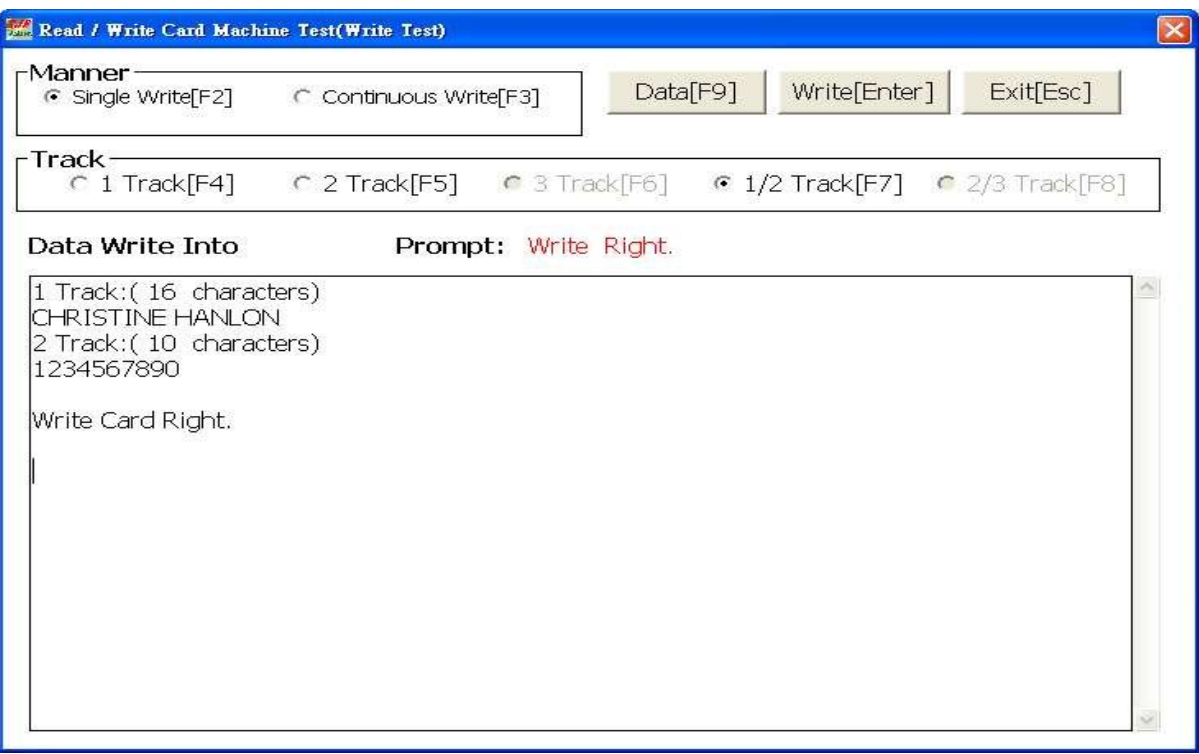

## Write Card Function [F3] - continuous write

Click on " Write Card" from the main menu Click on "Continuous write" and "Data" button

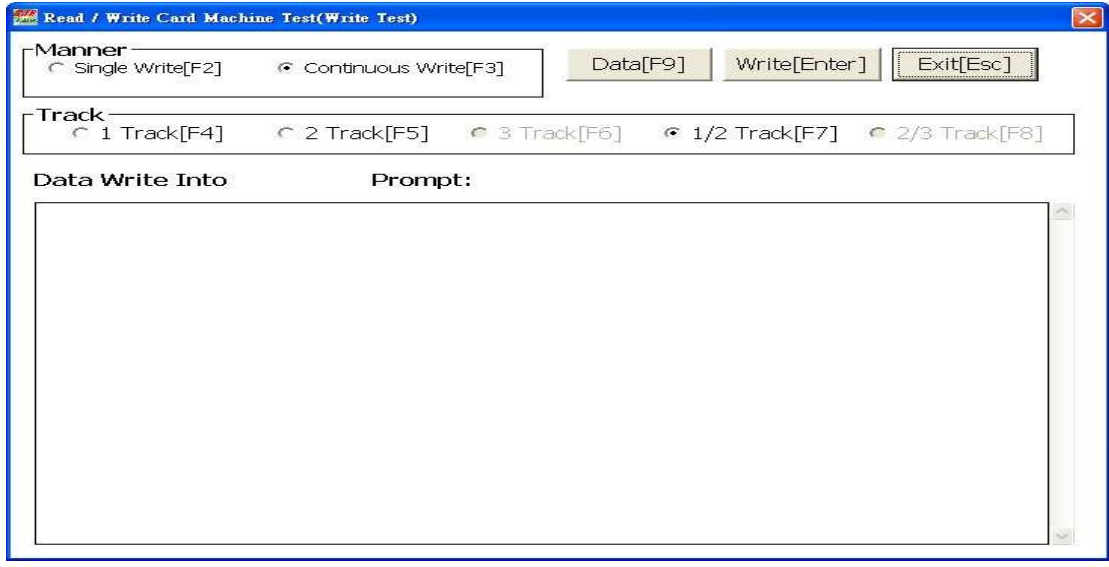

Define the card start , end & step number .Input Track 2 & Track 3 Fixed data .

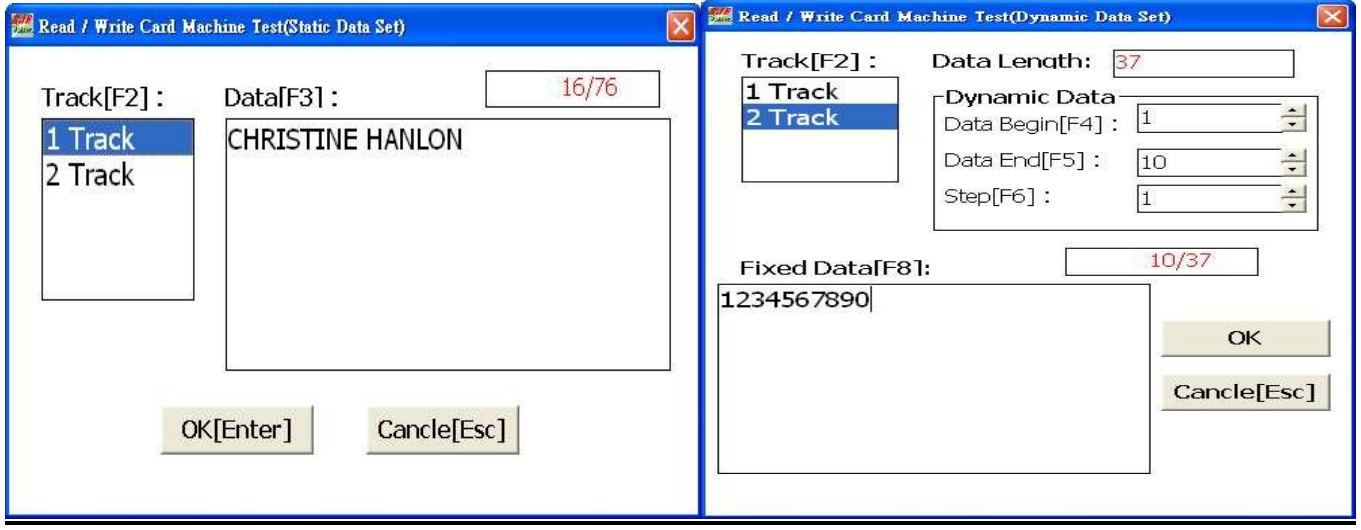

Click on "write" and swipe the card .

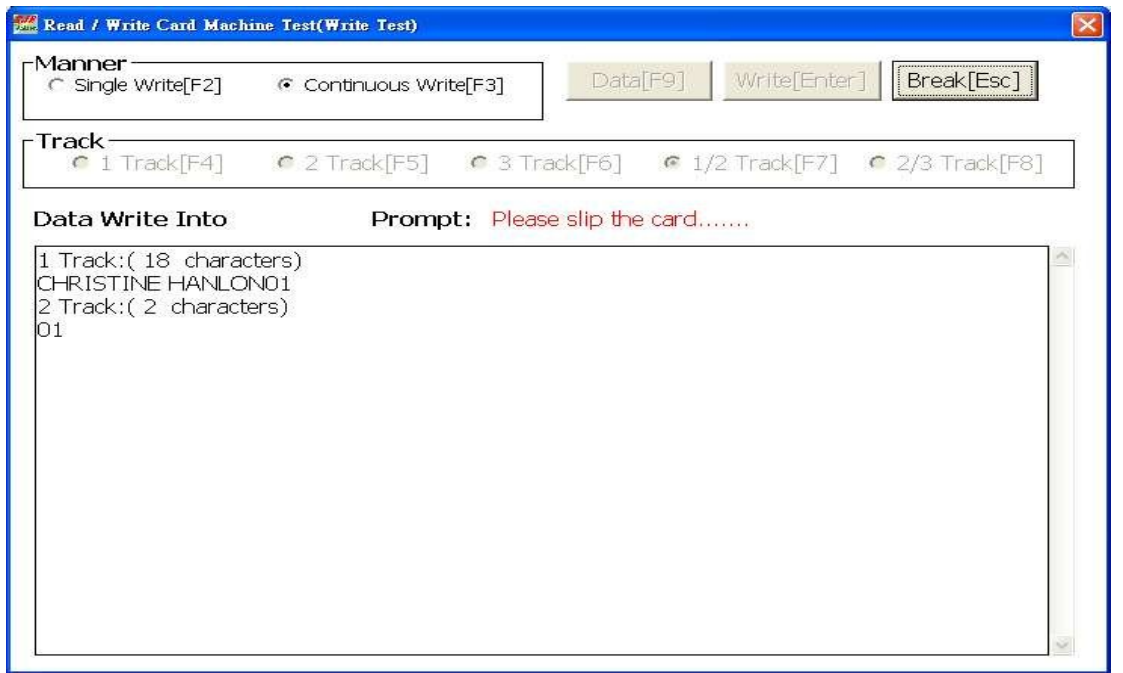

First card write successfully, write next card until end of your defined card no.

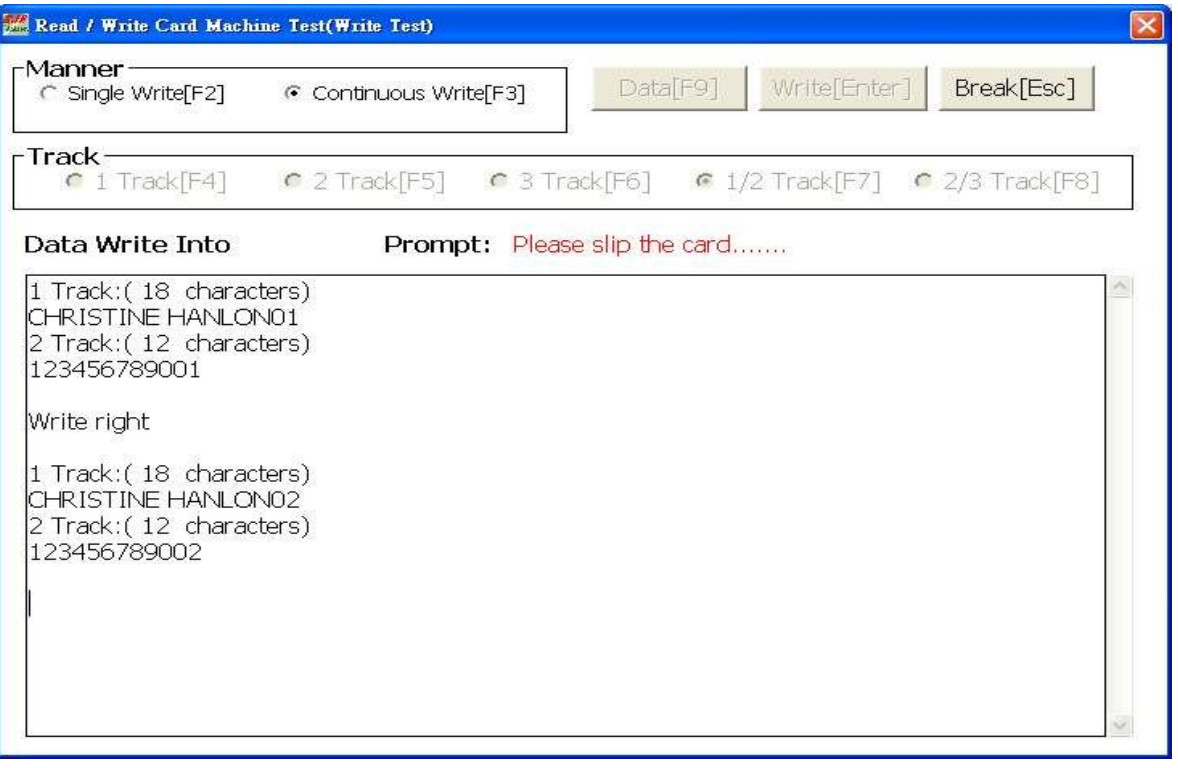

**Remake :** 

- [1] Follow the card slot marking direction to read/write the card.
- [2] Wrong direction will cause read or write failure.
- [3] make sure the hardware connection is correct before run the program